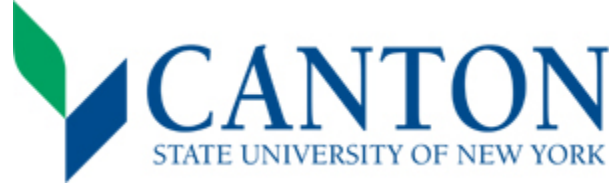

 **Fall Next Steps Checklist**  Congratulations on your acceptance!

## M **Step One:**

- □ Log on to UCanWeb
	- Please use instructions in acceptance letter to access your student portal (UCanWeb) a[t www.canton.edu/enroll.](http://www.canton.edu/enroll)
	- Log on to UCanWeb by selecting "Enter Secure Area". Once logged in, click on the New Student Checklist tab. This tab is necessary to access all of your student information.
- □ Complete your 2022-2023 FAFSA
	- All students should complete the FAFSA form. You can access this form by going to www.studentaid.gov.
	- Use school code: 002855.

## **Step Two:**

- $\Box$  Set Up Email
	- Login information located under "Personal Information" tab and then "Personal Identification Information" on UCanWeb.
	- Setting up your email is important in regards to financial aid, scheduling, and scholarship consideration.
- □ Check Student Financial Aid Requirements
	- Check Student Requirements to determine if additional documentation is needed for your financial aid package
	- **Para Financial Aid, Eligibility, Student Veranger Menu tab, then choose Financial Aid, Eligibility, Student**  Requirements and choose 22-23 award year. Unsatisfied requirements are at the top and you can click on the requirement for more information.
- □ Review Financial Aid Package
	- **Complete this step through UCanWeb under Student Menu tab and then choose Financial Aid, Award, Award by** Aid Year, choose 22-23, then View the General Information tab.
	- Accept or decline your financial aid which might include grants, scholarships, loans, and work-study. New students will also receive a financial aid package letter by mail.
- □ Submit Deposit(s) *This is separate from your \$50 application fee.* 
	- All students must submit an enrollment deposit before creating a class schedule. This shows commitment to the college and is essential to securing a seat in your academic program.
	- If you are living on campus, you must also submit a housing deposit prior to completing the housing and meal surveys. This is essential to securing a room in one of our residence halls.
	- **Perosits may be sent by mail using the deposit reply card, or made online at [www.canton.edu/enroll](http://www.canton.edu/enroll) under the** [Pay Your Deposit](https://banweb.canton.edu/pls/prod/canton_ccard.p_gen_ccard_inputid) button. Deposits may be made as a combo or separately.

## M  **Step Three:**

- □ Complete the Housing, Meal Plan, and SUNY Canton ID card surveys
	- **Beginning in mid-February, students living on campus must complete the on-campus housing survey found in** UCanWeb under the New Student Checklist tab. Students living off-campus or online must complete the offcampus housing form/waiver found under the New Student Checklist tab.
	- **Beginning in mid-March, complete the "Meal Plan Application" located under the Student Menu tab of**  UCanWeb to identify which meal plan you desire. To view the plan options, please visit https://www.canton.edu/ca/dining/meal\_plans.html
	- All First Time Freshman, Transfer, and Readmit students will complete an ID card survey on UCanWeb. This survey will tell us if you would like a SUNY Canton ID card. After you complete the survey, you will need to go to [GET.CBORD.com](https://get.cbord.com/portal/full/portal.php) and upload a photo. Once you have completed both the survey and the photo upload, your ID card will be mailed to you at the address you provided on the survey.
- □ ACCUPLACER Placement Exam THIS STEP IS NOT REQUIRED OF ALL STUDENTS.
	- Students who do not have the ACCUPLACER listed on their New Student Checklist tab are not required to take the exam.
	- If the ACCUPLACER requirement is found on your New Student Checklist tab, please contact the Advising Office at 315-379-3954 or visit<http://www.canton.edu/testing/>to schedule an exam date.
	- If required, this step must be completed before signing up for Orientation and creating your class schedule.

## ~ **Step Four:**

- □ Sign up for Orientation
	- Orientation is mandatory for every student. It will be August 23-24, 2022. Please refer to [www.canton.edu/orientation/](http://www.canton.edu/orientation/) to register.
- □ Create your Schedule
	- § First Time Freshman Students: On or after June 6, contact the Advising and First Year Programs Office at 315- 379-3954 to inquire about creating your class schedule. In most cases, this can be done over the phone.
	- § Transfer/Readmit students: After paying your deposit, please allow for up to 3 business days for the deposit to be processed, and then email your Dean's office for instructions on creating a sched[ule: School of Business &](https://www.canton.edu/business/) [Liberal Arts](https://www.canton.edu/business/) - [SBLA@canton.edu,](mailto:SBLA@canton.edu) [Canino School of Engineering](https://www.canton.edu/csoet/) - [CSOET@canton.edu,](mailto:CSOET@canton.edu) [School of Health](https://www.canton.edu/sci_health/) [Science & Criminal Justice -](https://www.canton.edu/sci_health/) [SHCJ@canton.edu.](mailto:SHCJ@canton.edu) For a complete list of majors by school, please visit [www.canton.edu/enroll](http://www.canton.edu/enroll) and click on the school name.
- □ Complete Health Forms
	- **The mandator[y Student Health History, Immunization and Physical Exam Form](https://www.canton.edu/media/pdf/health_history.pdf) needs to be completed before**  students arrive on campus. Additional health forms may be required for selective health programs and athletes. These can be found under the ["https://www.canton.edu/health\\_center/forms.htmlFo](https://www.canton.edu/health_center/forms.html)rms" section of [www.canton.edu/enroll.](http://www.canton.edu/enroll) Students studying entirely online do not need to complete any health forms.
- □ Process College Bill
	- You can view your bill through the New Student Checklist tab under the "billing and payment" option. To satisfy a balance not covered by financial aid you can make a direct payment or set up a payment plan. You can also change your preferences related to parking, Roo Express, and health insurance.
	- § To decline health insurance provided through the college, you must complete the waiver to remove the cost from your bill. You can locate the waiver under the **Student Menu** tab on UCanWeb, then Billing Menu, then Complete Online Health Insurance Wavier. You can contact the Student Accounts Office at 315-386-7616 for assistance.
- □ Submit Final Transcripts
	- § First Time Freshmen students: your final high school transcript with graduation date needs to be submitted prior to the start of classes. Reminder: Be sure to submit official AP, IB, and/or college transcripts for any credits received in high school.
	- § Transfer/Returning students: final official transcripts from all colleges previously attended must be submitted prior to the start of classes.

 34 Cornell Drive **MAIL TO:**  SUNY Canton Admissions Canton, NY 13617

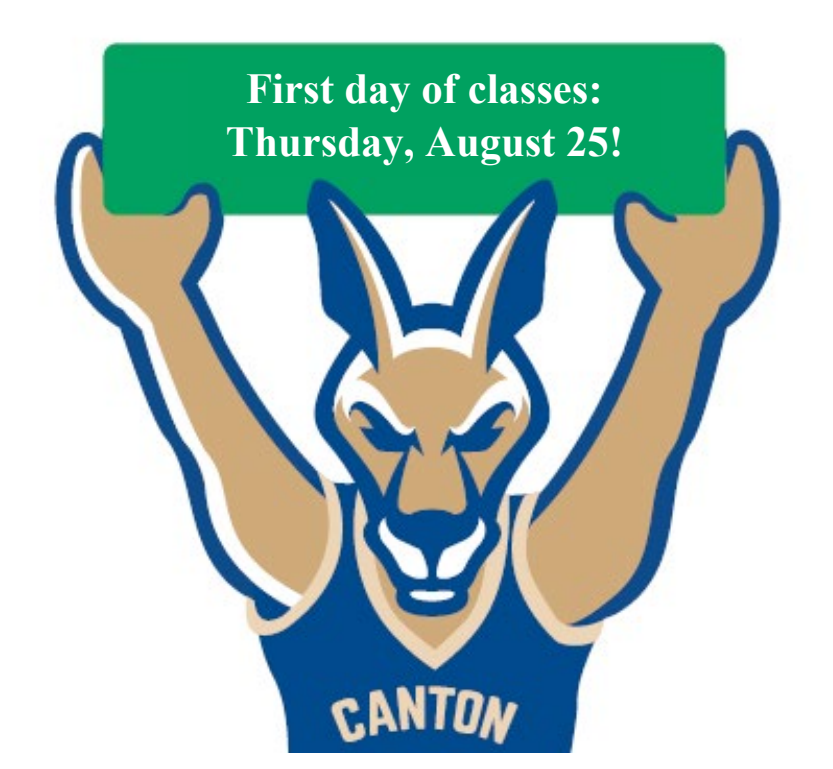